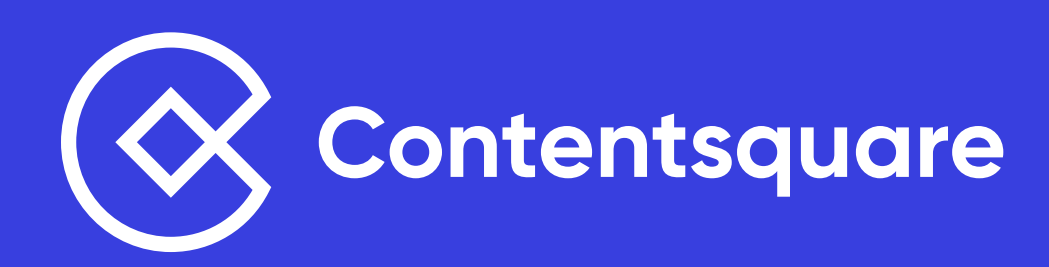

# So optimierst du deine **Product Listing Pages**

Über 80 umsetzbare Insights, mit denen du das Beste aus deinen Produktlistenseiten herausholst

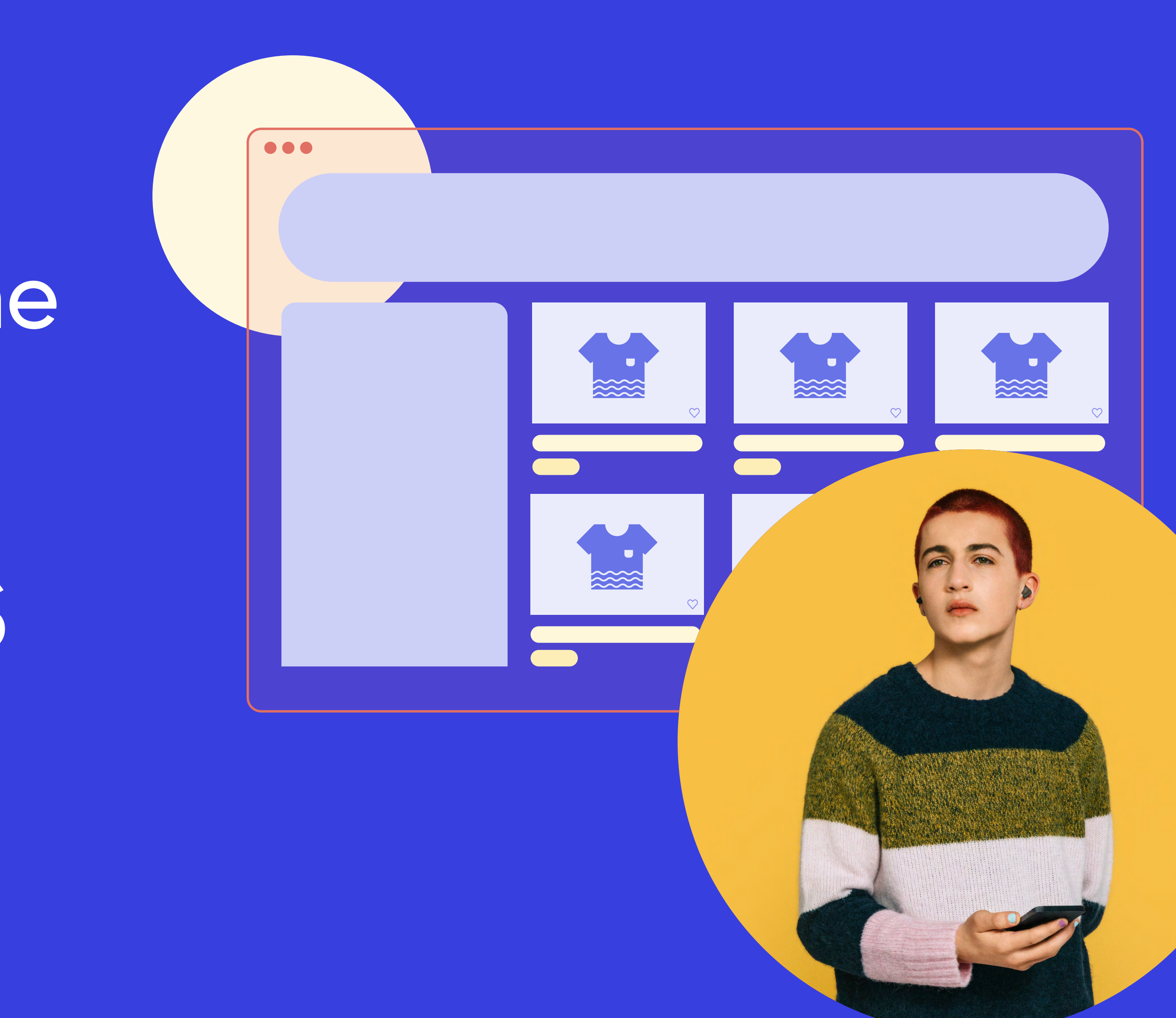

Contentsquare analysiert von Marken und Unternehmen auf der ganzen Welt Milliarden digitaler Verhaltensweisen und stellt einzigartige Metriken, visuelle Darstellungen und Empfehlungen bereit, mit denen jedes Digitalteam seine Online Experiences verbessern kann.

**In diesem E-Book findest du fachkundige, datengestützte Ratschläge für die Erstellung von Produktlistenseiten, die Conversions verbessern und den Umsatz steigern.**

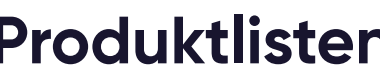

**Produktlistenseiten** (Product Listing Pages, PLP) können einen enormen Einfluss auf deine Customer Journey haben. Eine gut optimierte Produktlistenseite kann Conversions steigern, indem sie Besucher so schnell und effizient wie möglich durch den Verkaufsprozess führt. Indem du Nutzern die Möglichkeit gibst, ihre Suche zu präzisieren und einzugrenzen und entsprechend relevante Produkte kennenzulernen, hilfst du außerdem, ein positives Online-Erlebnis mit deiner Marke zu schaffen.

Es überrascht daher nicht: Je nahtloser und störungsfreier du den Prozess des Browsens auf deiner Website gestalten kannst, umso wahrscheinlicher ist es, dass aus deinen Besuchern Kunden werden – die auch immer wieder zurückkommen. Wer wünscht sich keine höheren Conversion Rates und Anschlusskäufe, nicht wahr?

Egal, ob du im E-Commerce, im Produktmanagement oder im Bereich der Conversion Rate-Optimierung arbeitest (oder alles drei abdeckst, du Digital Marketing-Superstar): Hier findest du über 80 umsetzbare Insights für die **Verbesserung der Performance deiner Produktlistenseiten und die Steigerung des Umsatzes.**

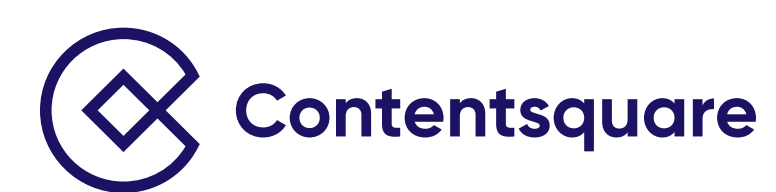

## **Platziere wichtige Features und**  Elemente sichtbar "above the fold".

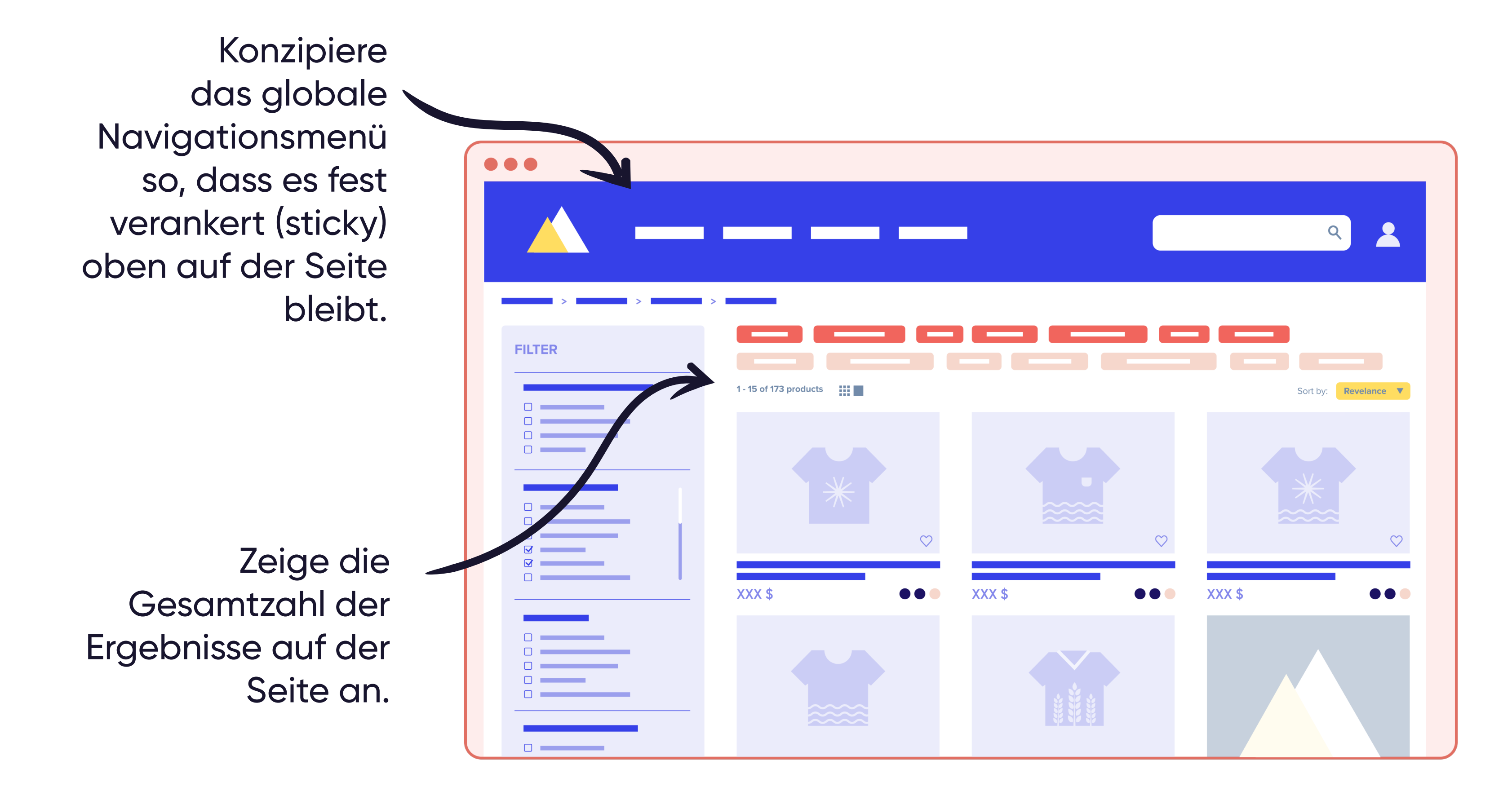

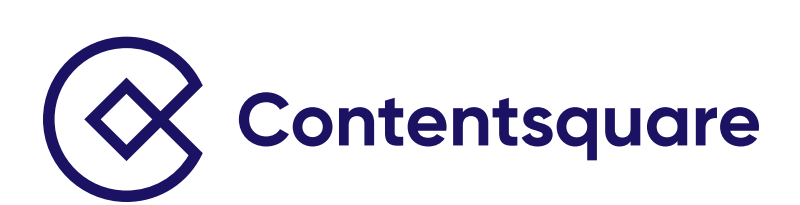

Stelle Breadcrumbs bereit, damit User einfach zurücknavigieren können.

Achte darauf, dass mindestens die erste Produktreihe "above the fold" sichtbar ist.

Vermeide, soweit möglich, die Verwendung eines Headerbilds.

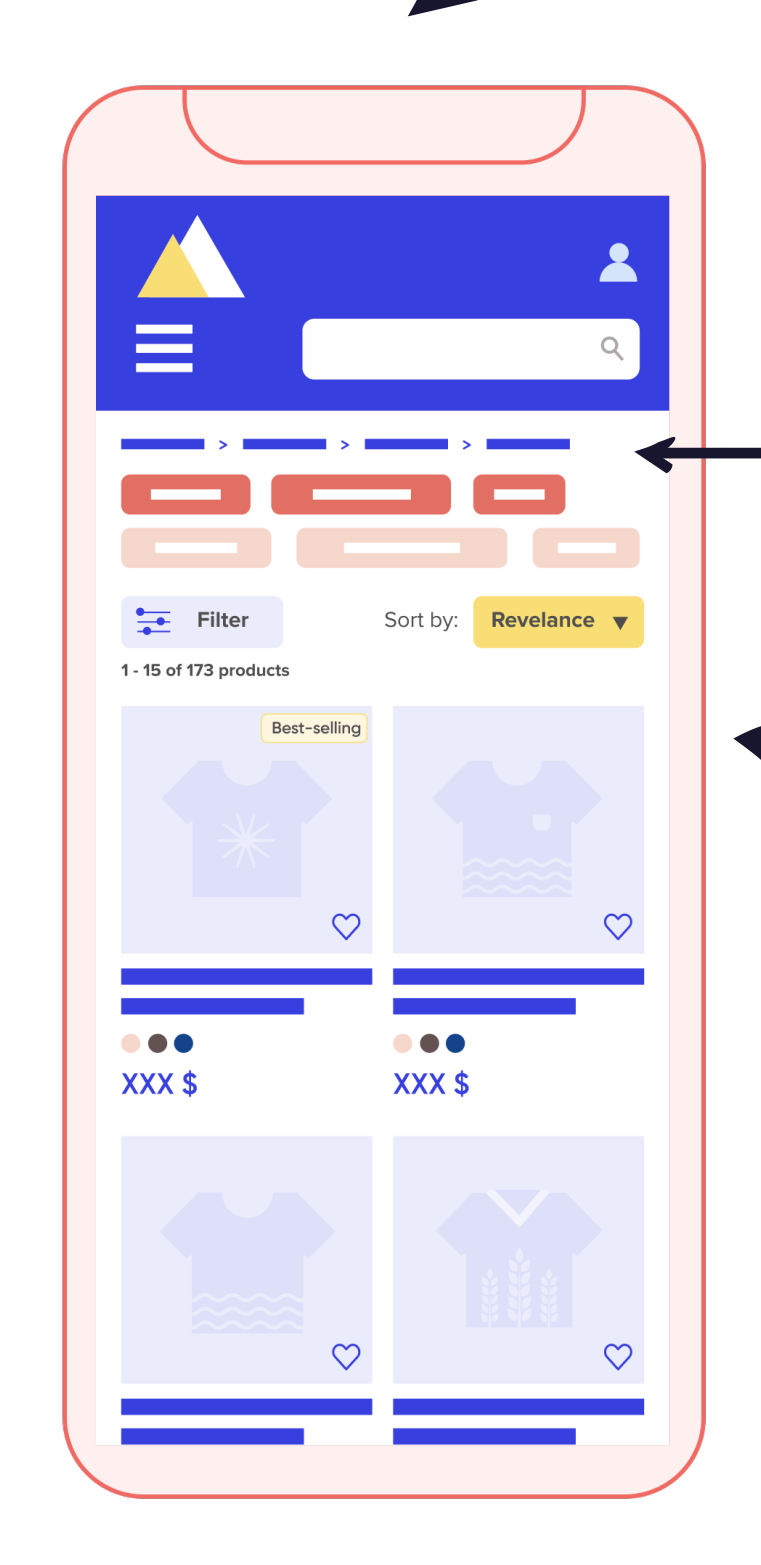

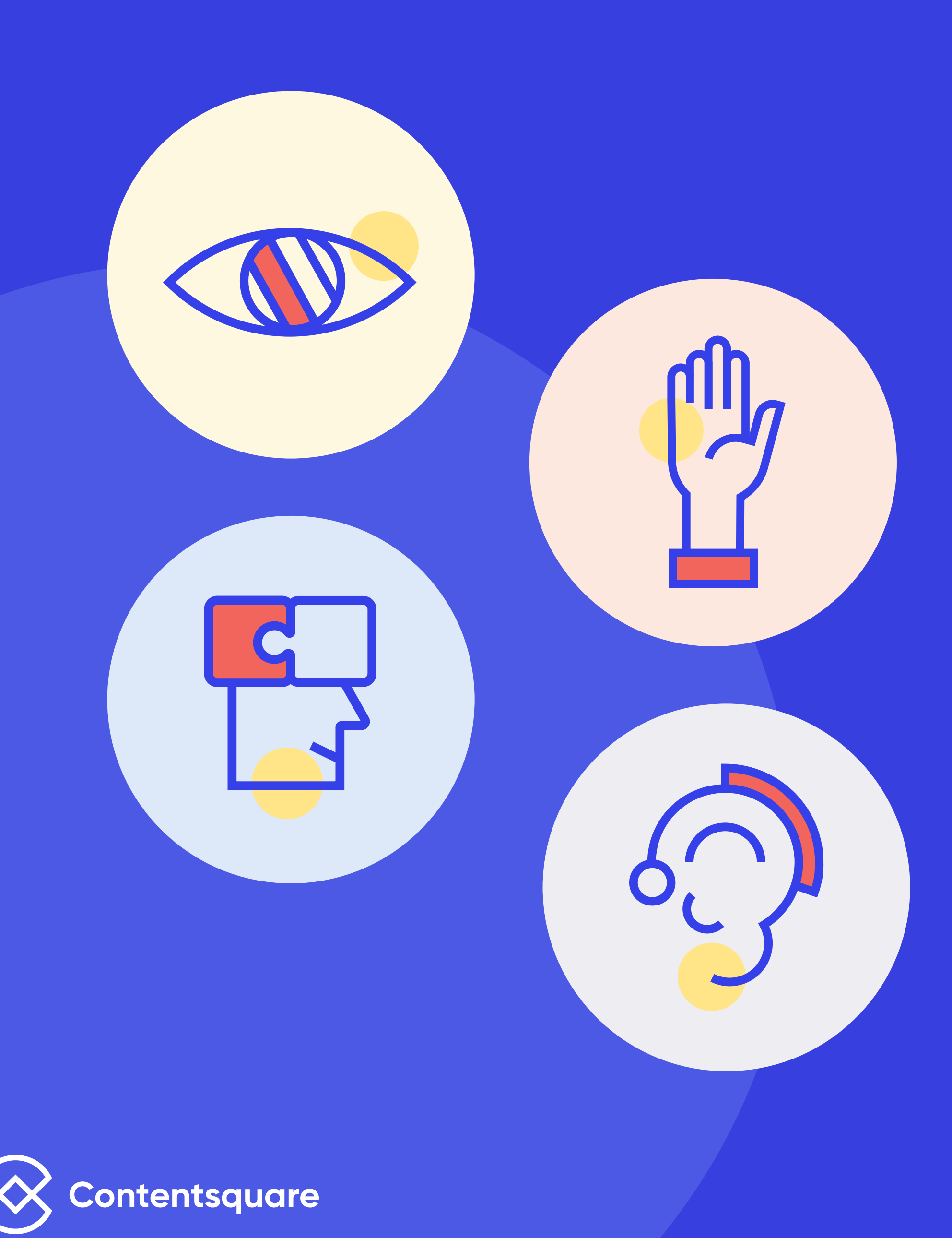

#### **Stelle sicher, dass deine Produktlistenseiten barrierefrei für alle sind.**

- Vermeide ein Überladen der Produktlistenseiten, denn dies kann dazu führen, dass Nutzer verwirrt sind und sich nicht entscheiden können.
- - Achte darauf, dass das richtige Kontrastverhältnis bei den Farben und geeignete Schriftgrößen verwendet werden, damit auch Menschen mit Beeinträchtigungen des Sehvermögens die Produktlistenseiten gut lesen können.
- Für User, die Screenreader verwenden, müssen Navigationsmenü und Links eindeutig strukturiert sein.
- Verwende bei Bildern Alternativtext, um Nutzern mit Screenreadern grundlegende und wichtige Details eines Bildes zu vermitteln.

**Die zwei häufigsten Bereiche, in denen Filter positioniert werden, sind in einem Panel an der Seite oder ganz oben auf der Website.**

### **Tipps zu Filtern auf Desktop-Geräten.**

Die Filter sollten auf der Seite "sticky" sein, damit User sie ganz einfach anwenden und aufheben können, wenn sie weiter nach unten scrollen.

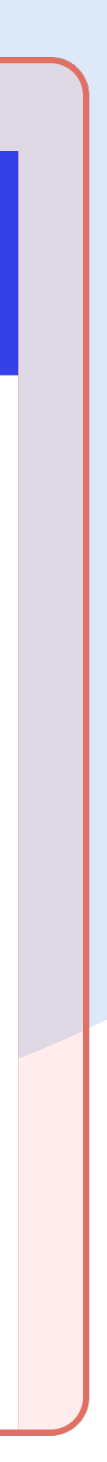

Wenn du Filter am oberen Rand platzierst, verwende ein horizontales Layout für die Filter. Setze Drop-down-Menüs ein, um die Seite nicht zu überladen.

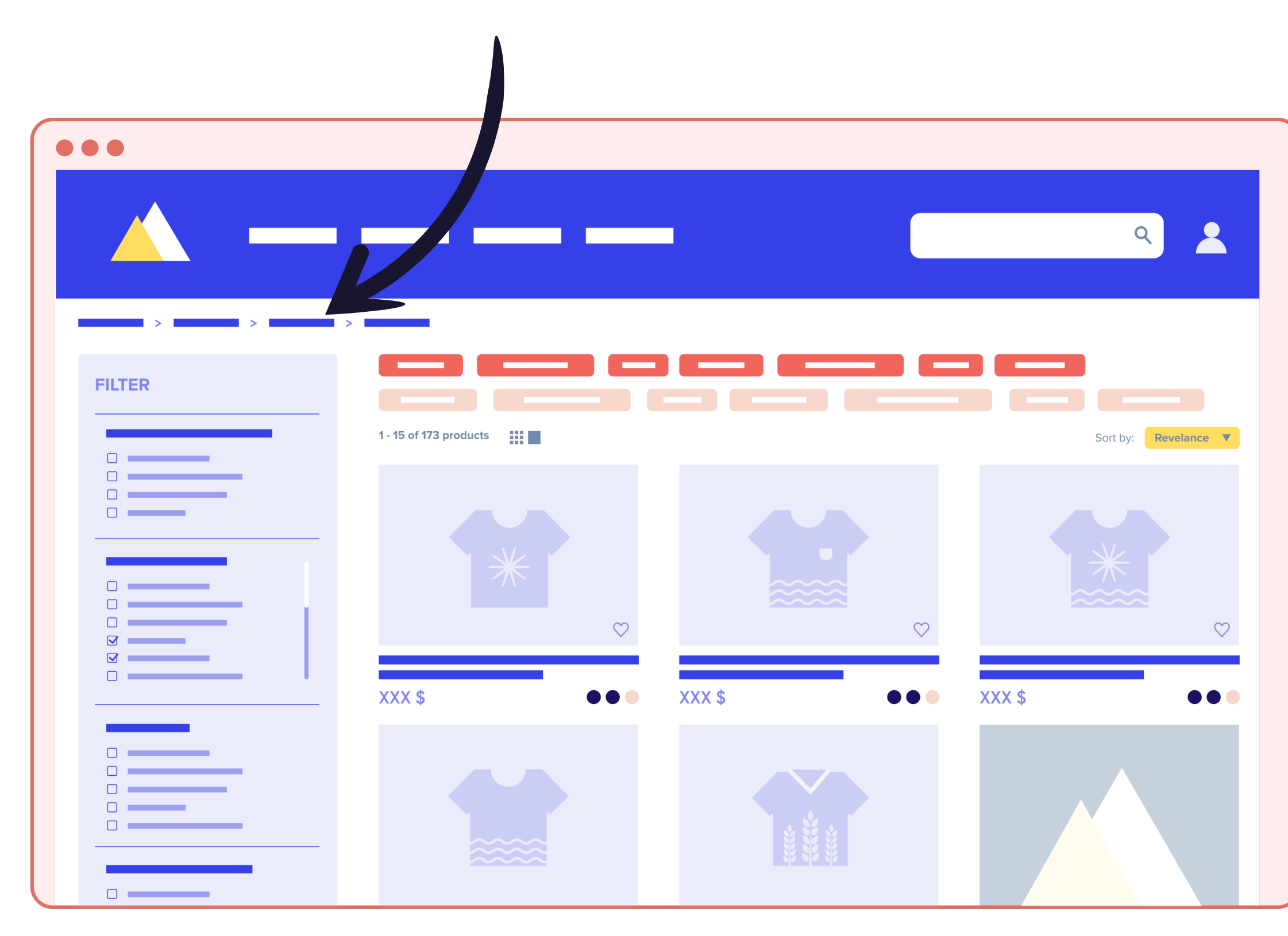

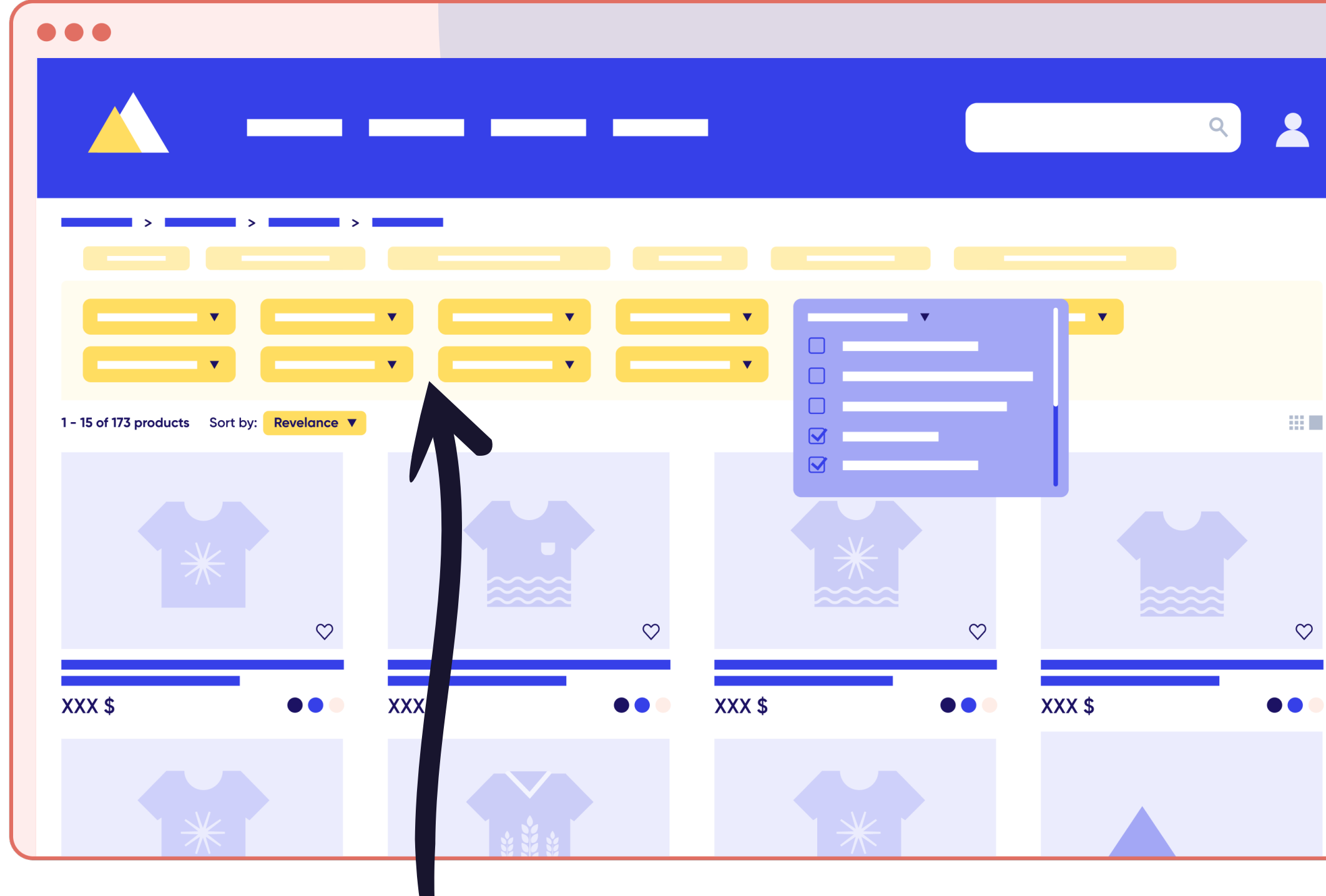

Füge relevante Filterkategorien ein, die für deine User am wichtigsten sind. Zu den gängigsten Filterkategorien gehören normalerweise:

- $\rightarrow$  Preis
- **SAUNDER Kundenbewertungen**
- **Starbe**
- $\rightarrow$  Größe
- $\rightarrow$  Marke
- Abholung, Lieferung und **Filialverfügbarkeit**

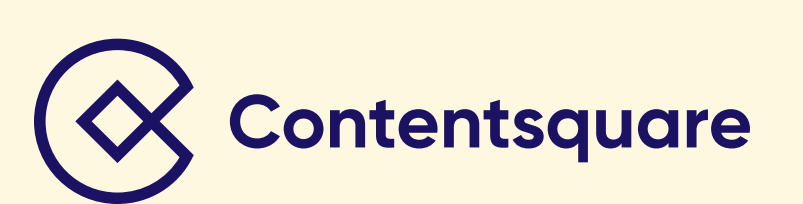

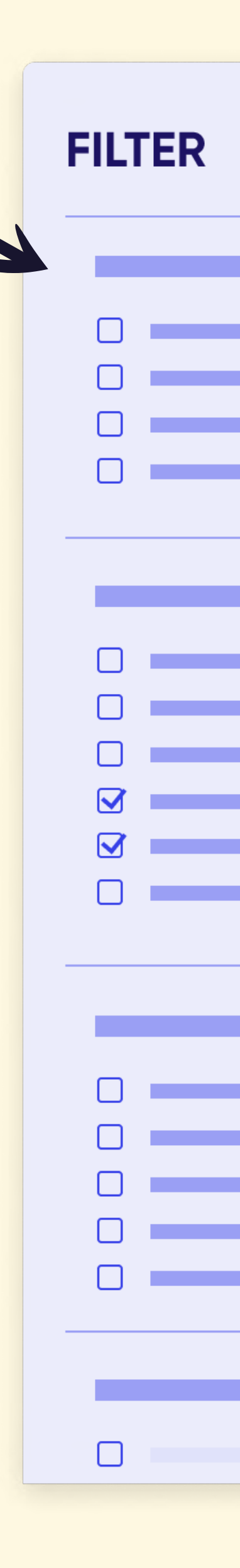

Biete Nutzern die Möglichkeit, mehrere Filteroptionen innerhalb einer Kategorie auszuwählen, ohne die Seite jedes Mal, wenn ein neuer Parameter ausgewählt wird, neu laden zu müssen.

Nehmen User irgendwelche Änderungen vor, rendere nur Elemente auf der Seite, die aktualisiert werden müssen. Dabei sollten User, selbst nach der Aktualisierung, genau an derselben Stelle auf der Seite bleiben.

Wenn es innerhalb einer Kategorie viele Filteroptionen gibt, erlaube den Nutzern, unabhängig von der Filterkategorie durch diese Filteroptionen zu scrollen. Alternativ kannst du auch standardmäßig nur ein paar Optionen anzeigen und über einen CTA "Mehr anzeigen" alle Filter einblenden lassen.

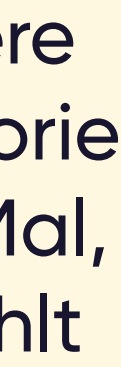

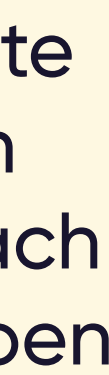

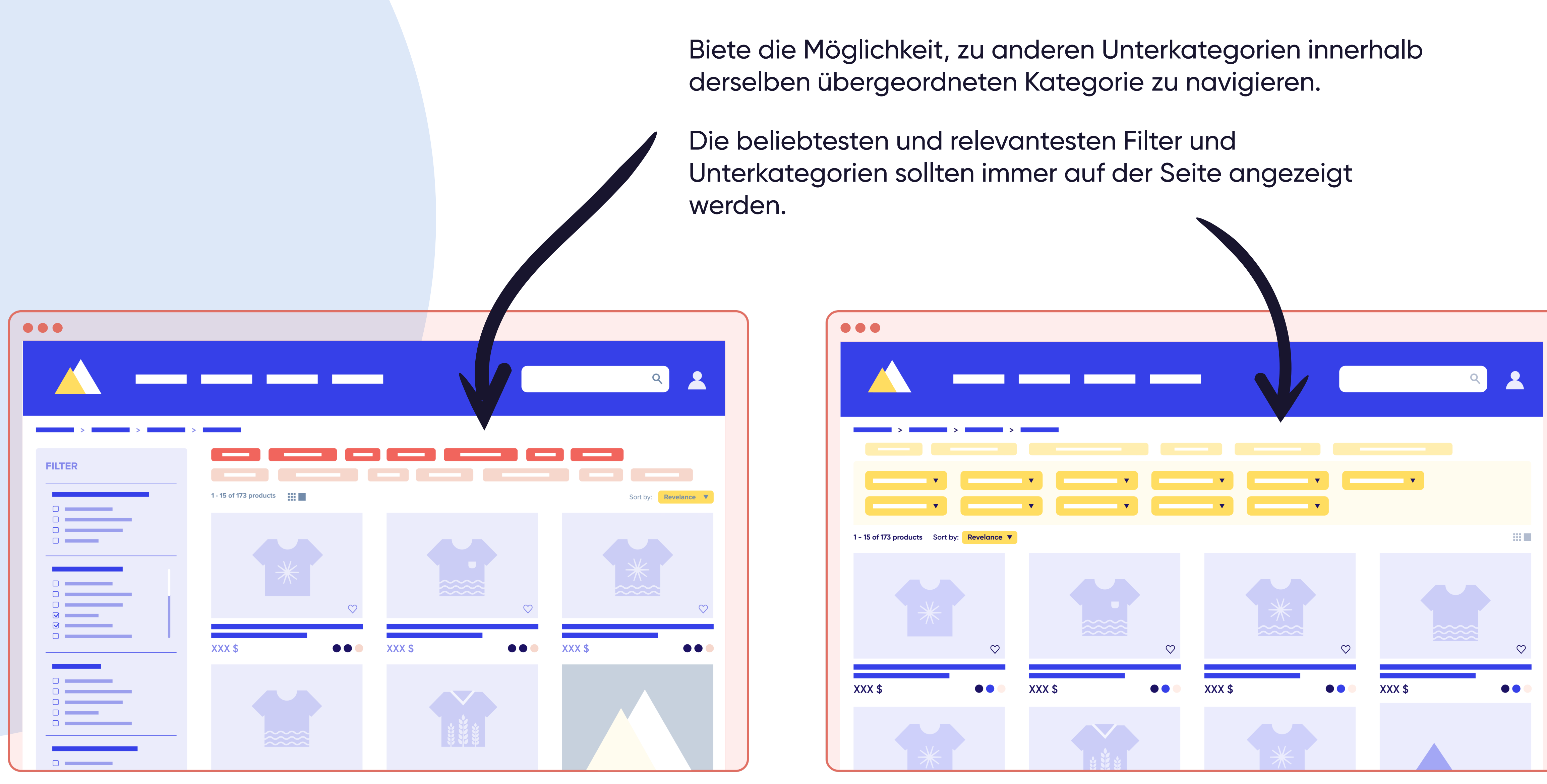

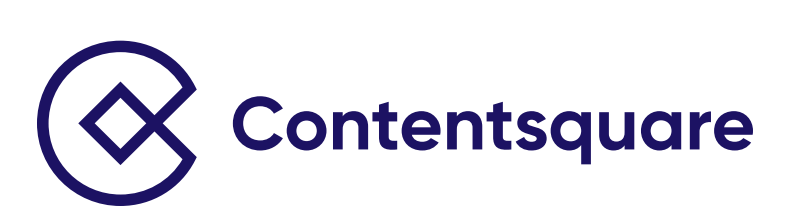

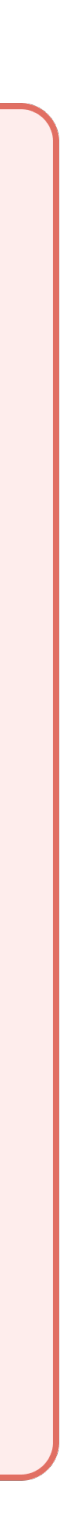

# **Top-Tipp**

Umfassende digitale Analyseplattformen wie Contentsquare können dir dabei helfen zu bestimmen, welche Filter für deine User am relevantesten sind, indem sie dir Echtzeit-Interaktionsmetriken wie Attraktivitätsrate, Klickrate und Conversion Rate pro Klick liefern.

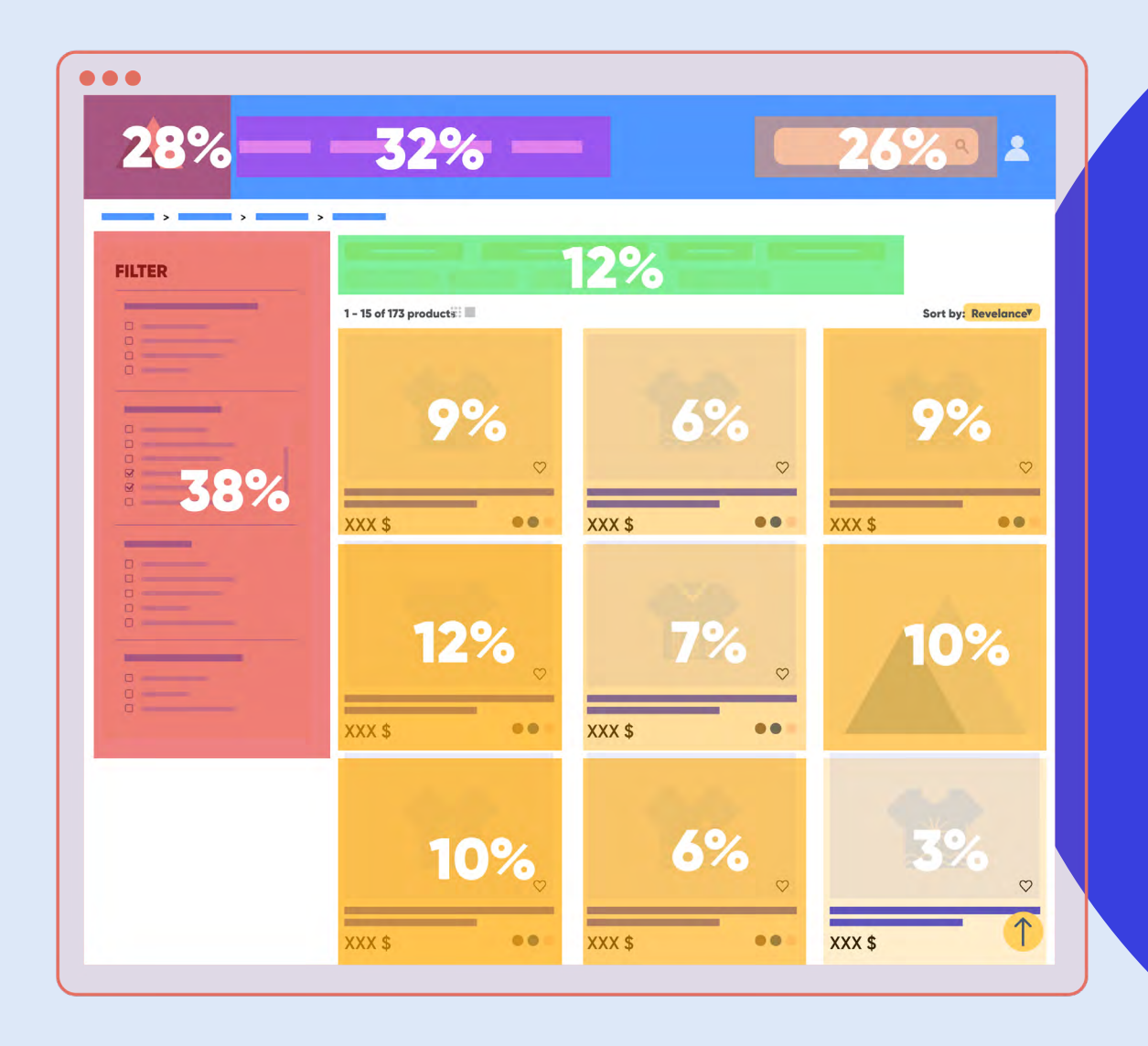

The Webster, Retailer für Luxusmode, wollte die Interaktionen mit Filtern auf seinen Produktlistenseiten für Desktops optimieren. Mithilfe der Zoning Analyse von Contentsquare fand das Team heraus, dass Besucher, die auf die Produktlistenseiten kamen, primär mit den Filtern für Kategorie und Designer interagierten – den ersten beiden auf der Seite aufgeführten Filtern.

Steigerung der Conversion Rate für den Filter "Kategorie"

Conversion Rate für den Filter "Designer"

Aufgrund dieser Insights führte das Team einen A/B-Test durch, um herauszufinden, ob durch das automatische Erweitern der Filter "Kategorie" und "Designer" beim Ankommen auf den Produktlistenseiten mehr Conversions erzielt werden könnten.

#### **Das Ergebnis**

### **Success Story von Contentsquare Kunden**

Die **Zoning Analyse**  liefert dir intuitive Visualisierungen über das Verhalten deiner Kunden, indem direkt auf deiner Website ein Page Overlay mit zentralen UX-Metriken eingeblendet wird.

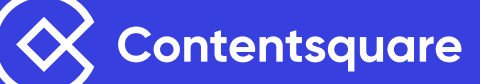

**40% 90% 26%** Steigerung der

Umsatzsteigerung

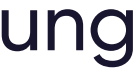

Füge relevante Filterkategorien ein, die für deine User am wichtigsten sind.

# **Tipps zu Filtern auf Mobilgeräten.**

Die beliebtesten und relevantesten Filter und Unterkategorien sollten immer auf der Seite angezeigt werden, anstatt alle Parameter hinter einer Filter-Schaltfläche zu "verstecken".

**→ Verwende für den Filter ein** eindeutiges Symbol, das leicht zu erkennen ist.

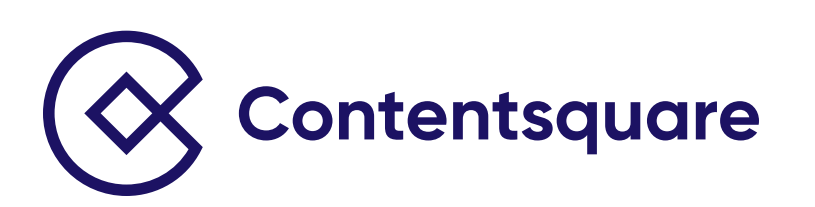

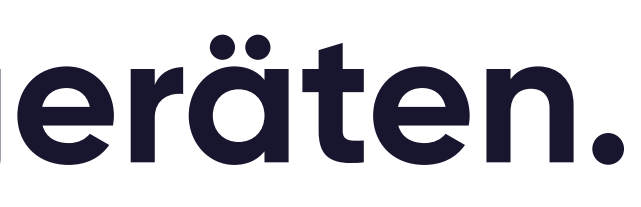

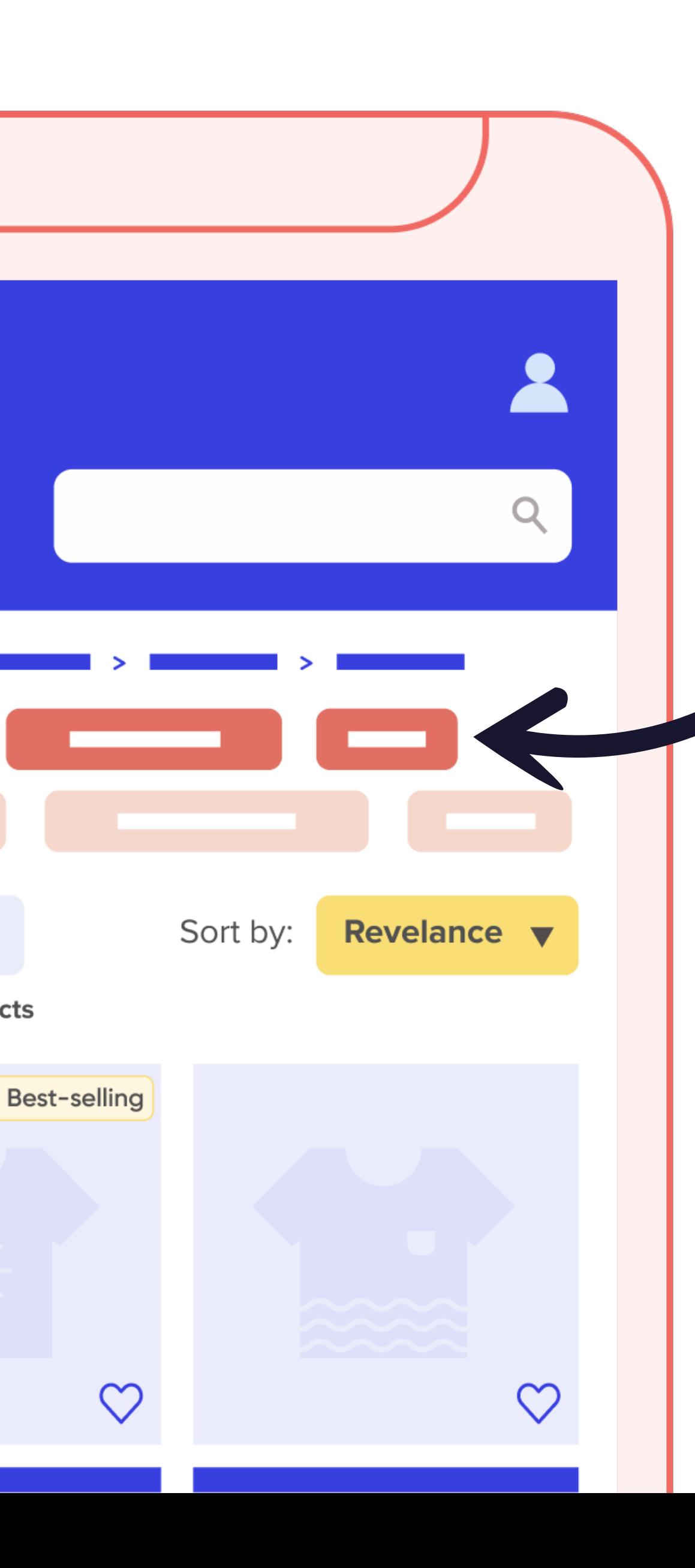

 $\frac{1}{2}$  Filter

1 - 15 of 173 products

Die Filter sollten oben auf der Seite "sticky" sein, damit User Filter ganz einfach anwenden, aufheben und erneut anwenden können, wenn sie weiter nach unten scrollen.

Achte darauf, dass die Filterfunktion einfach zu verlassen (wegzuklicken) ist.

**→ Gib Nutzern die Möglichkeit, das** Feature zu verlassen, indem sie auf eine Stelle außerhalb des Page Overlays klicken.

Wenn du Navigation Drawer für Filter verwendest, nutze aufeinanderfolgende Menüs. Vermeide es, Filter in Akkordeon-Menüs zu platzieren.

Setze einen eindeutigen Zurück-Button ein.

Aktualisiere die Produktauflis-<br>
neu laden zu müssen. tungen nach jeder einzelnen Aktivierung eines Filters oder positioniere unten einen Sticky-CTA "Alle anwenden", um alle ausgewählten Filter gleichzeitig anzuwenden.

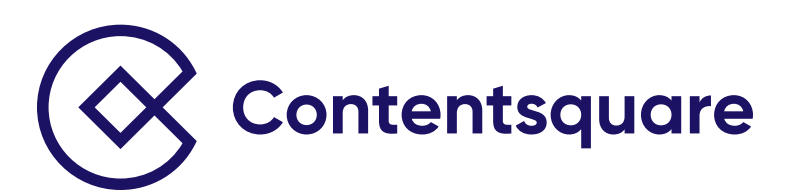

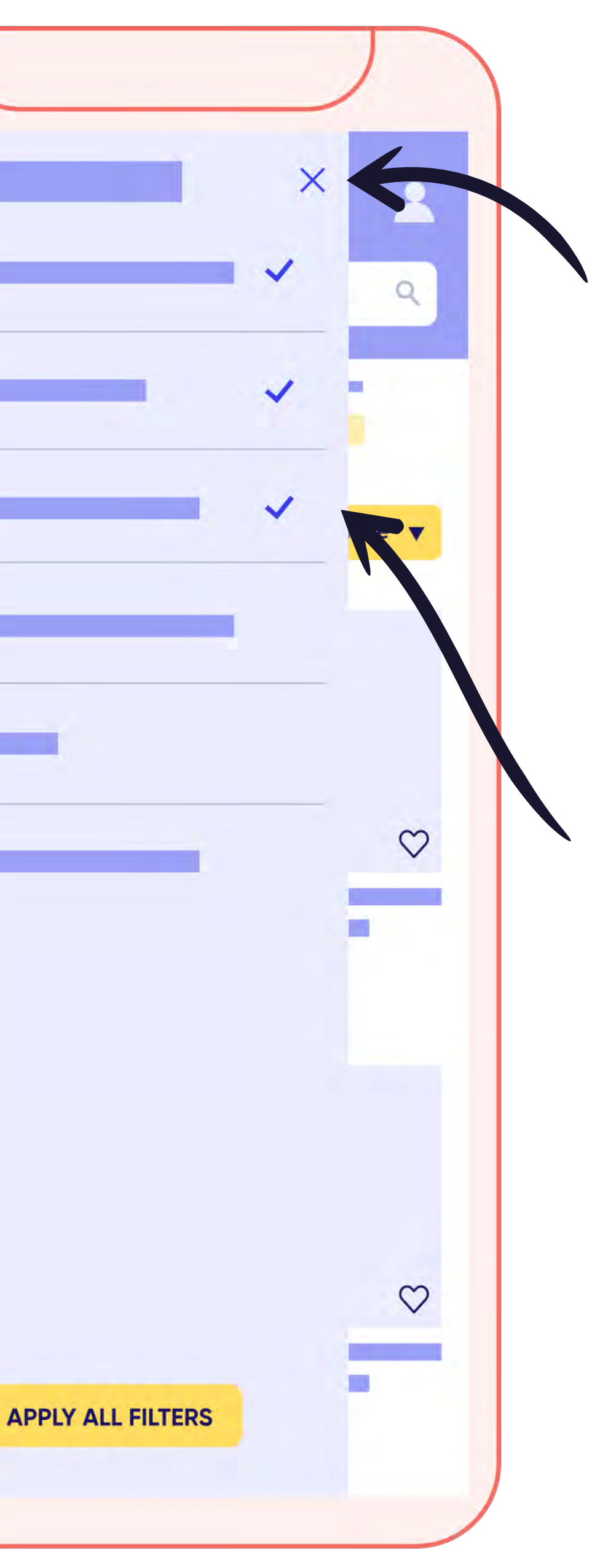

Biete Nutzern die Möglichkeit, mehrere Filteroptionen innerhalb einer Kategorie auszuwählen, ohne die Seite jedes Mal, wenn ein Parameter ausgewählt wird,

Die Sortierfunktion sollte auf der Seite "sticky" sein, damit User die Sortieroptionen ganz einfach anwenden und aufheben können, wenn sie weiter nach unten scrollen.

Preis  $\rightarrow$ 

 $\mathsf{Q}$ 

Sort by: **Revelance v** 

 $\bullet$ 

 $\mathbf{2}$ 

Beschrifte die Sortierfunktion eindeutig mit "Sortieren nach", anstatt sie als Drop-down-Option zu konzipieren.

Verwende ein Drop-down-Menü für die Sortierelemente und lege die Sortierfunktion standardmäßig auf "Relevanz" fest. Zu Sortieroptionen können gehören:

Kundenbewertung

*Gib hier sowohl den Bewertungsdurchschnitt als auch die Anzahl der Bewertungen für diese Option an.*

Bestseller

 $\longrightarrow$  Neuheiten

### **Tipps zu Sortieroptionen.**

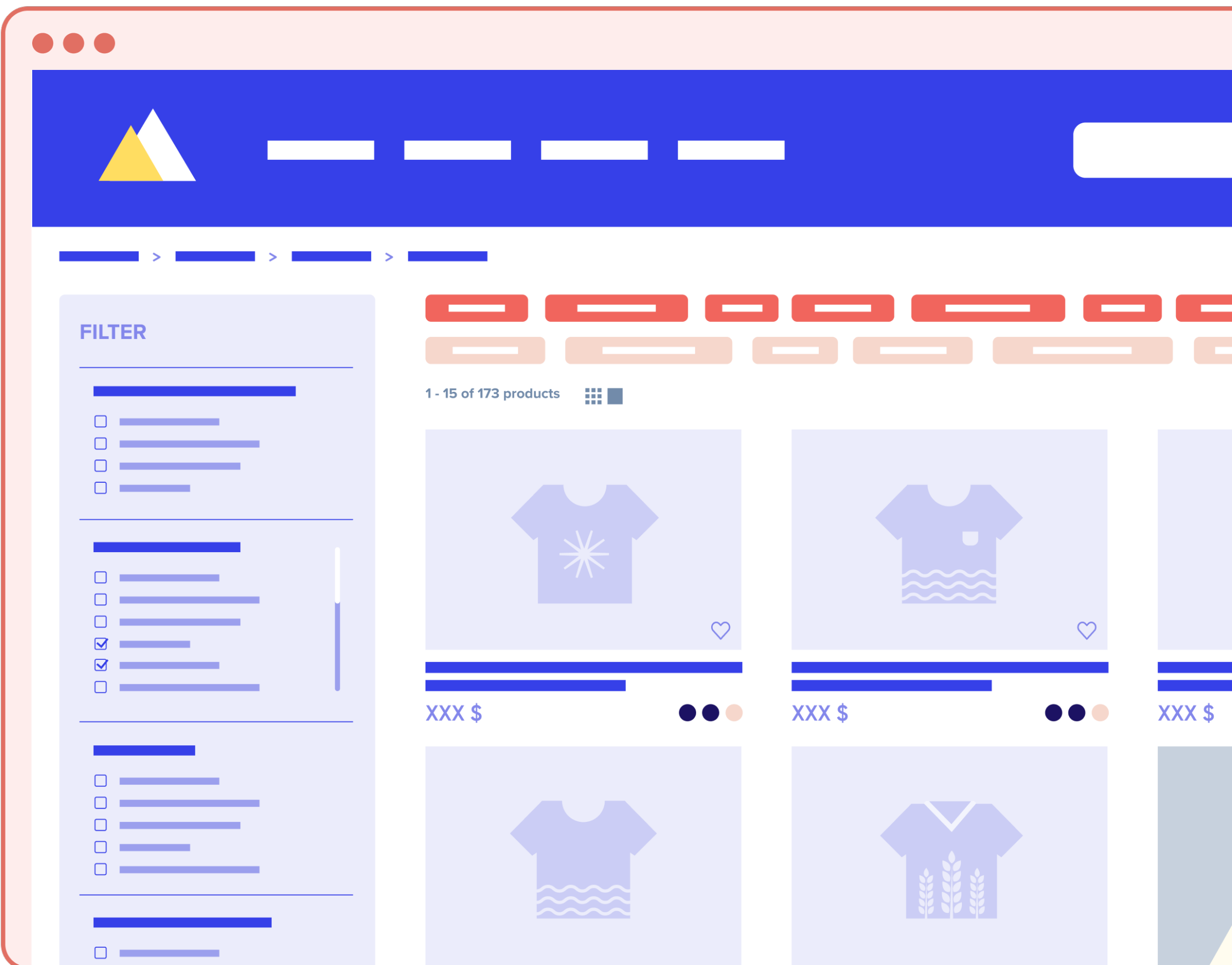

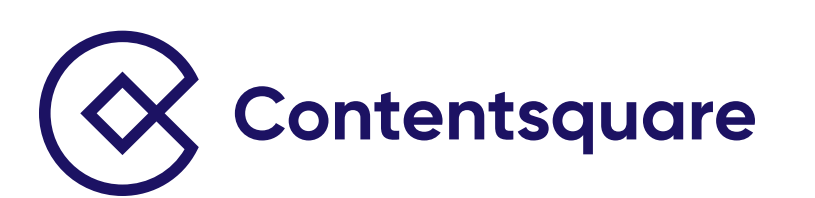

Verwende ein eindeutiges Sortiersymbol, das leicht zu verstehen ist.

Mithilfe von Insights von Contentsquare stellte ein Retailer für Luxusmode fest, dass seine Filter- und Sortierfunktionen auf Mobilgeräten die extrem niedrige Klickrate von 1% aufwiesen – trotz einer hohen Conversion Rate pro Klick.

Die verwendeten Symbole für die Filter- und Sortier-CTAs wurden als mögliche Reibungspunkte erkannt, da viele User scheinbar Probleme haben zu verstehen, wofür diese Symbole stehen. Zudem waren diese Features nicht als Sticky-Elemente oben auf der Seite konzipiert. Das war problematisch, da die Metriken für Swipe Rate und Swipe Recurrence zeigten, dass Nutzer ziemlich häufig die Seite nach oben und unten scrollten.

Contentsquare empfahl, den Filter- und Sortier-CTAs Text hinzuzufügen und die CTAs als Sticky-Elemente oben auf der Seite zu positionieren. Das Ergebnis: Die Nutzerinteraktion nahm zu, die Klickrate stieg auf 8% auf dem Filter-CTA und 3% auf dem Sortier-CTA.

Nutze eine fortschrittliche digitale Analyseplattform wie Contentsquare, um zu bestimmen, welche Sortieroptionen für deine Nutzer am wichtigsten sind.

 $\blacktriangle$ 

 $\Omega$ 

 $\heartsuit$ 

Revelance v

Sort by:

 $\bullet$ 

XXX \$

## **Top-Tipp**

<u>e a s</u>

 $\frac{1}{\sqrt{2}}$  Filter

XXX \$

1 - 15 of 173 products

Best-selling

 $\heartsuit$ 

#### **Success Story von Contentsquare Kunden**

Integriere ein Miniaturbild des Produkts.

→ Auf der Website für Desktops kann sich dieses Bild ändern, wenn mit der Maus darauf gezeigt wird, um User mit einer anderen Ansicht des Produkts anzusprechen.

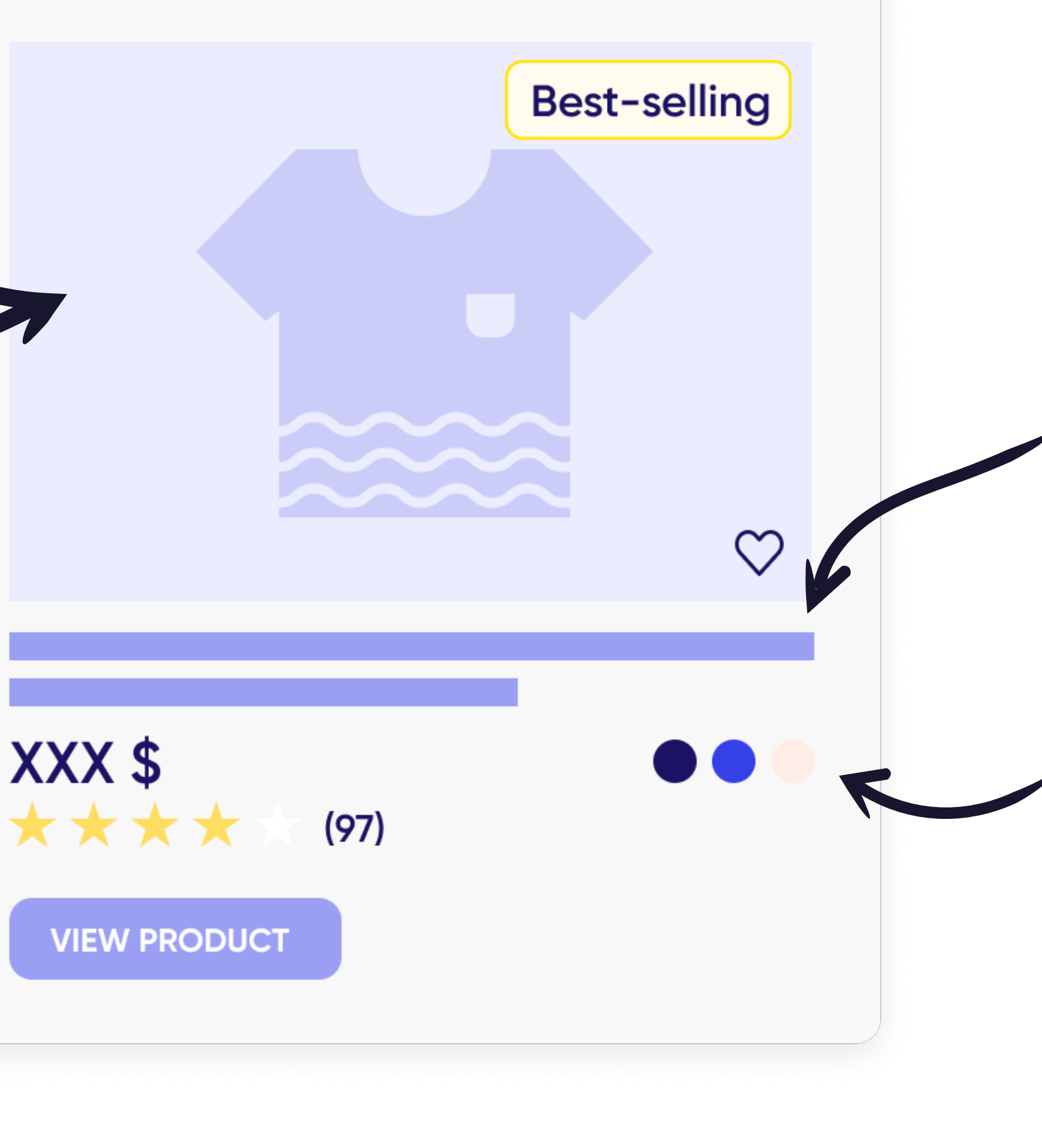

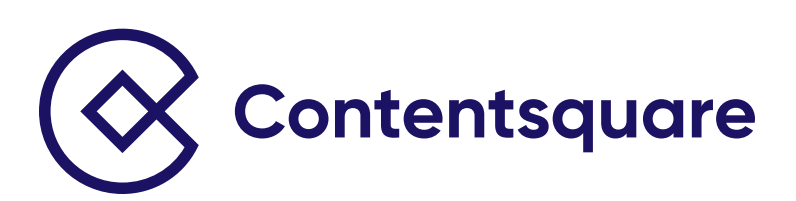

Zeige den Produktnamen und/ oder die Produktbeschreibung an. Verlinke diese Elemente mit der vollständigen Produktdetailseite.

**→ Erlaube Nutzern, mit diesen** Mustern zu interagieren, wobei sie dabei auf der Produktlistenseite verbleiben. Wechsle die Produktminiaturbilder entsprechend.

Zeige alle verfügbaren Farbmuster oder Stile an oder gib an, wie viele jeweils verfügbar sind.

#### **Zeige wichtige Produktdetails auf der Listenseite an – für mehr Benutzerfreundlichkeit.**

→ Mache diese Elemente klickbar, damit User zum Abschnitt mit Produktbewertungen oder zur kompletten Seite mit den Produktbewertungen gelangen.

Gesamtsternebewertung des Produkts als auch die Gesamtzahl der Bewertungen an.

Vermeide es, die Produktlistenseite mit zu vielen Informationen zu über laden.

Setze Badges ein, um gefeaturete oder spezielle Produkte hervorzuheben, wie etwa Topseller, Produkte mit Top-Bewertungen, exklusive Produkte, vertrauensbildende Elemente usw.<br>Zeige sowohl die trauensbildende Elemente usw. Biete Nutzern die Option, Produkte zu speichern/ihren Favoriten hinzuzufügen oder zu vergleichen. XXX \$ \*\*\*\*  $(97)$ **VIEW PRODUCT** 

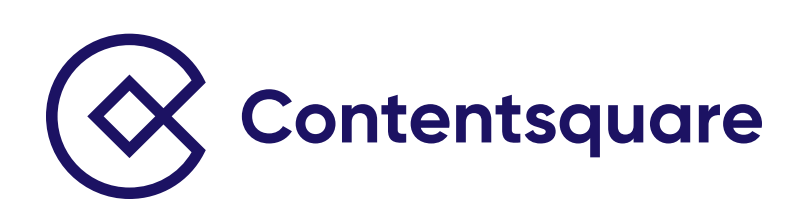

Lasse auf der Desktop-Website ein Schnellansicht-CTA erscheinen, wenn User mit der Maus auf das Produktangebot zeigen.

Achte darauf, dass die Miniaturansicht des Produkts nicht von dem CTA verdeckt wird. Positioniere den CTA am unteren Rand des Bildes oder oberhalb der Produktdetails.

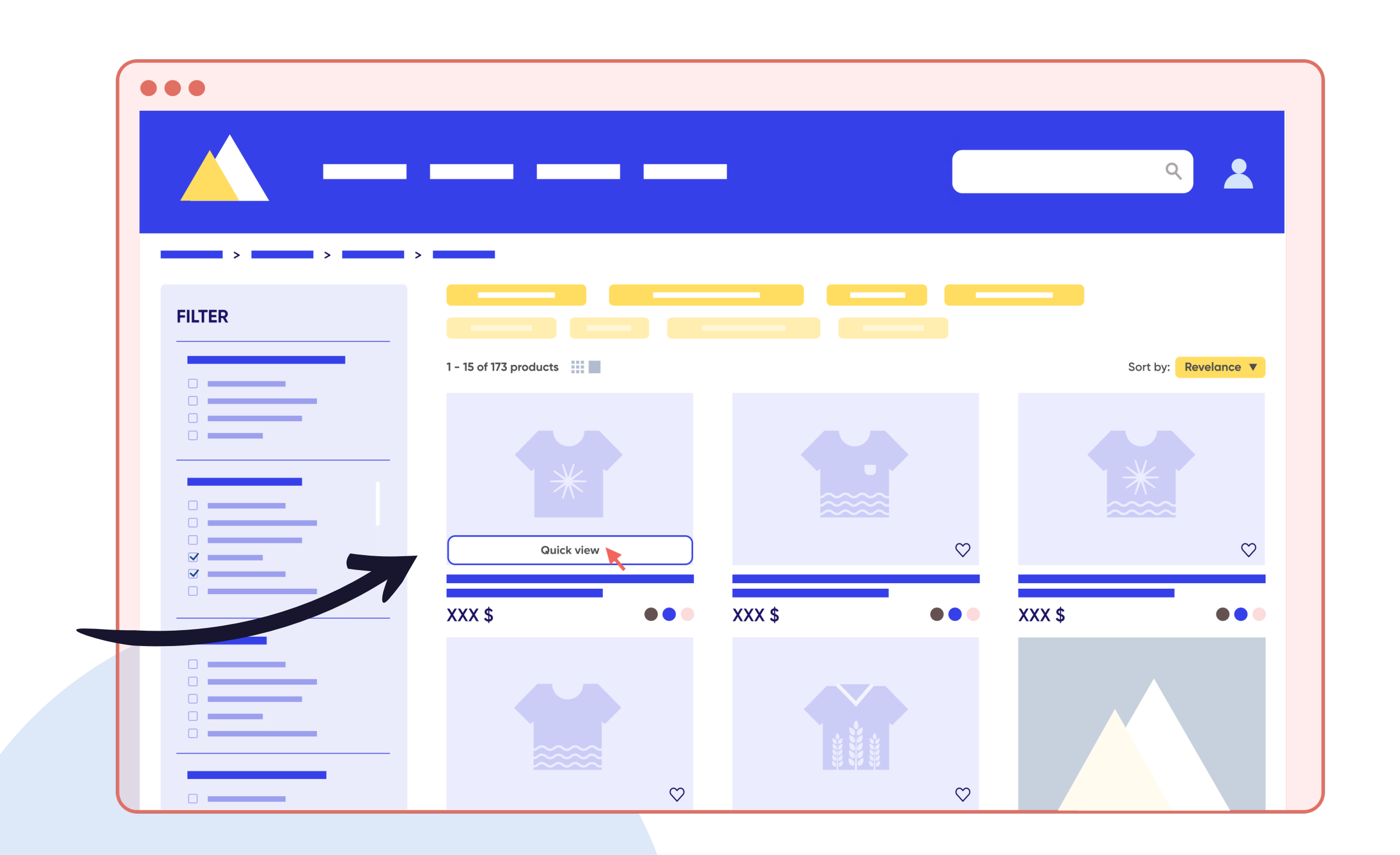

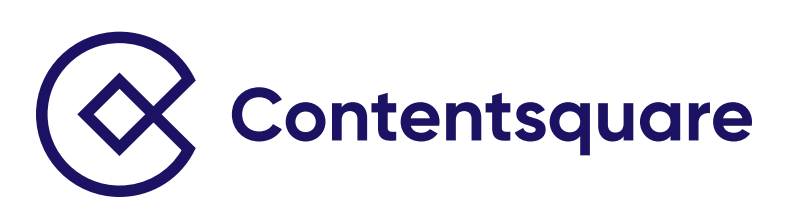

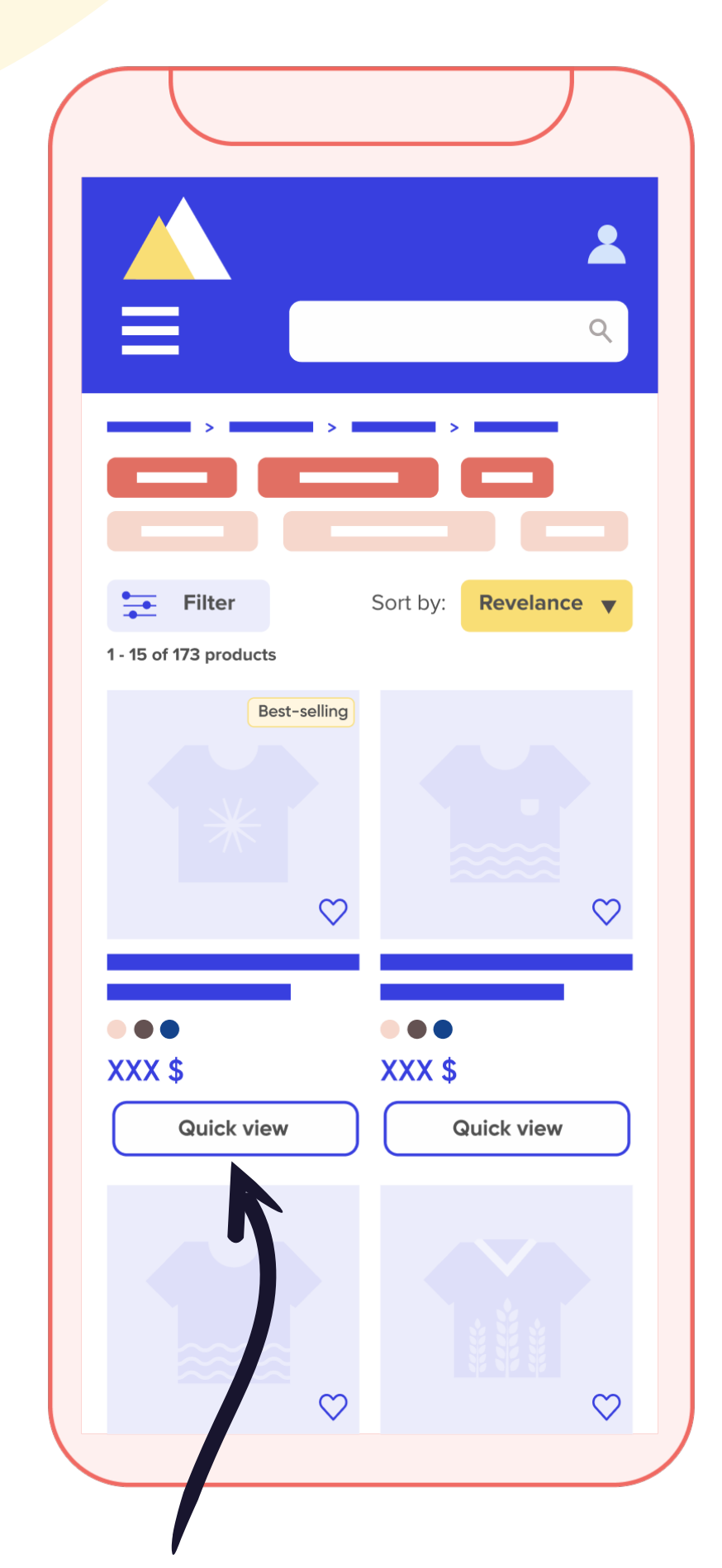

#### **Zeige eine Schnellansicht des Produkts.**

Wenn du eine Schnellansicht auf der mobilen Website verwendest, platziere die Schnellansicht nahe der Produktauflistung.

Zeige, wenn User auf die Schaltfläche klicken, eine Schnellansicht in einem modalen Pop-up oder einem Pop-over an.

Führe wichtige Produktinformationen auf, wie etwa:

- $\rightarrow$  Produktname
- → Link zur Produktmarke
- → Kurze Produktbeschreibung
- Sternebewertungen und Gesamtzahl der Bewertungen. Verlinke diese Elemente mit dem Abschnitt mit allen Bewertungen auf der kompletten Produktdetailseite.
- $\rightarrow$  Farb-/Stiloptionen
- → Mengenanzeige/-Drop-down
- Sonstige relevante und wichtige Produktinformationen. Verwende hochentwickelte digitale Analysetools wie Contentsquare, um zu bestimmen, welche Informationen hier aufgeführt werden sollten.

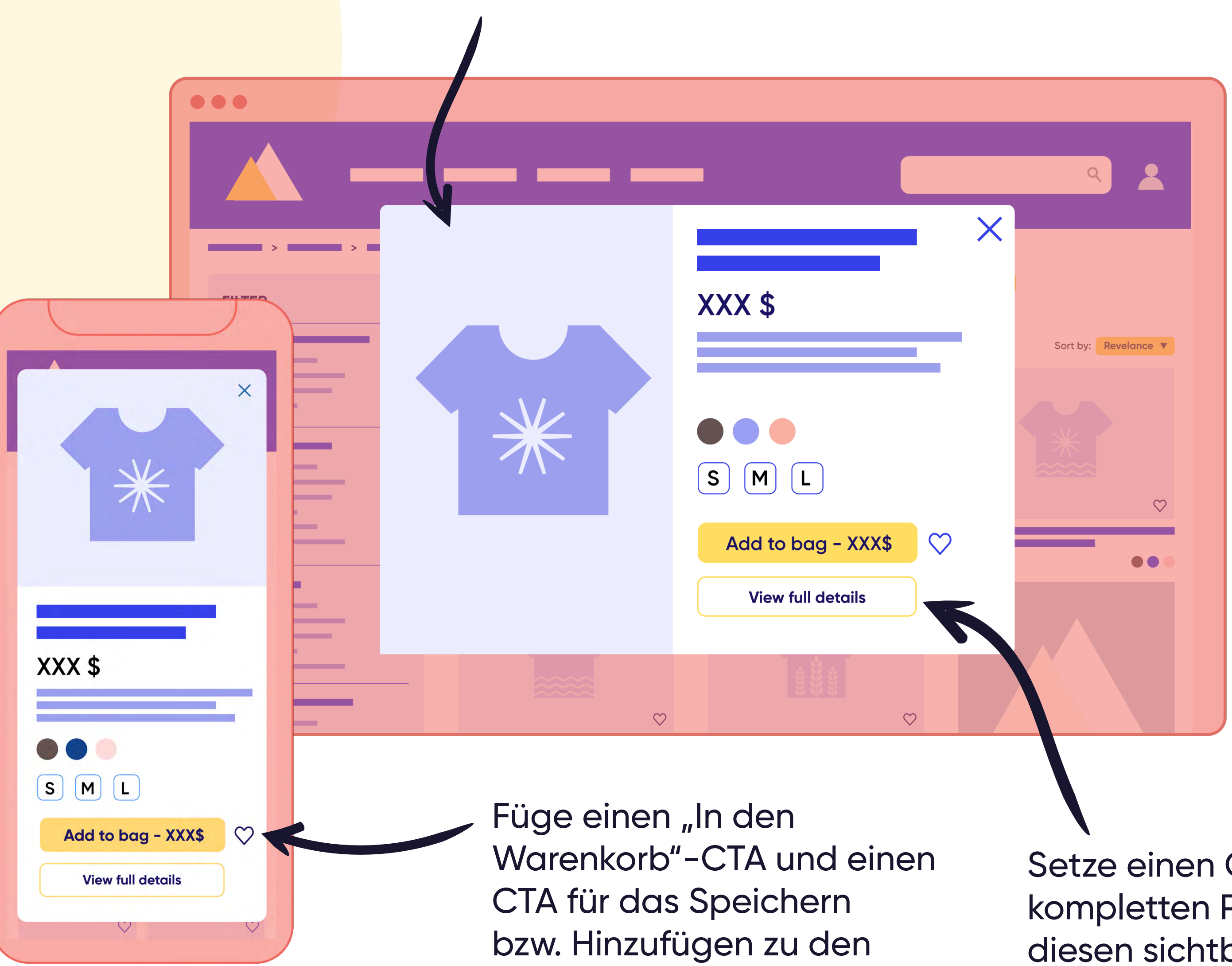

Favoriten hinzu.

Setze einen CTA für das Anzeigen der kompletten Produktdetails ein. Zeige diesen sichtbar "above the fold" des modalen Pop-ups an.

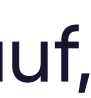

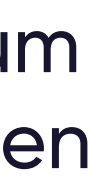

Eine bekannte Marke für Heimwerkerbedarf setzte die Contentsquare Analyseplattform ein und stellte fest, dass zwei der Produkte mit den höchsten Conversions auf der Produktlistenseite an einer schlechten Stelle platziert waren. Das Unternehmen verbesserte die Visibility dieser beiden Produkte und konnte in etwas mehr als einem Monat seinen Umsatz steigern, indem es mehr Kunden dabei half, die beliebtesten Produkte problemlos zu finden.

#### **Success Story von Contentsquare Kunden**

#### **Optimiere das Ranking der Produkte auf der Produktlistenseite.**

Verwende die Analyseplattform von Contentsquare, um die Performance deiner Produkte zu verstehen. Finde heraus, welche Produkte eine gute Performance zeigen und auf Produktlistenseiten besser positioniert oder optimiert werden können.

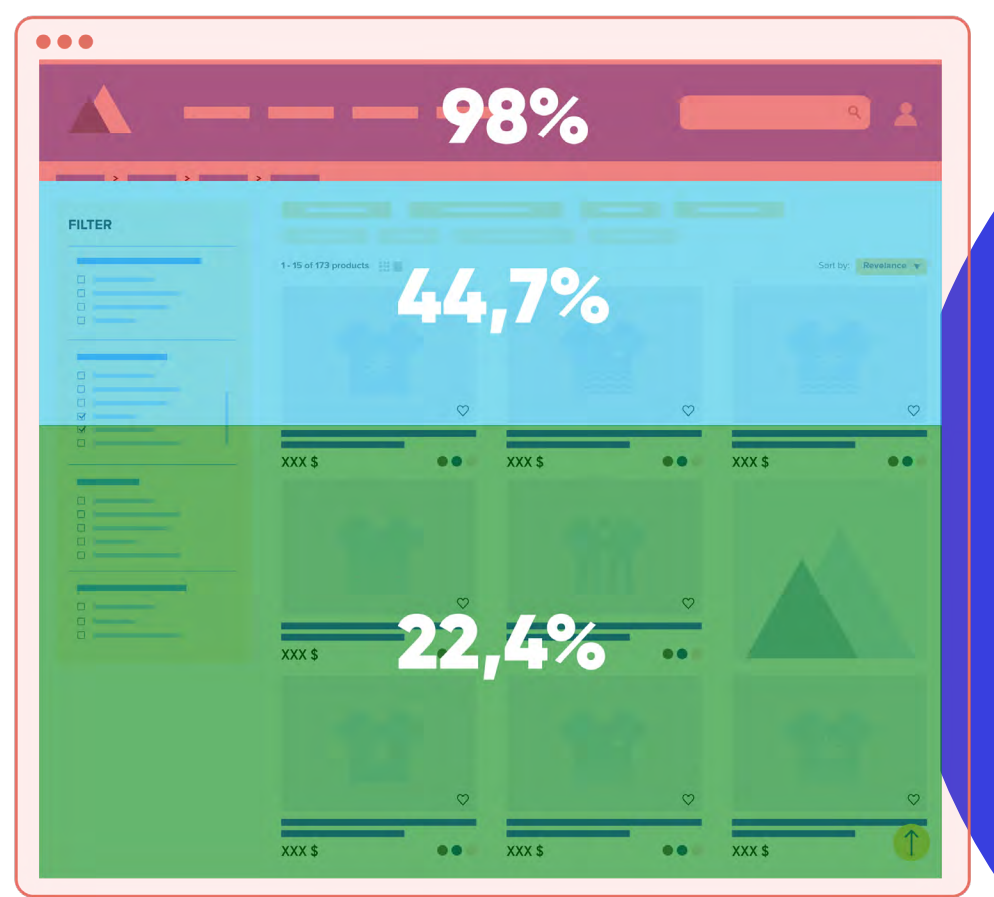

Die **Exposure Rate** gibt an, wie weit nach unten Besucher auf einer Seite scrollen. Dieser Wert sagt dir, wie viel deiner Inhalte Besucher tatsächlich ansehen.

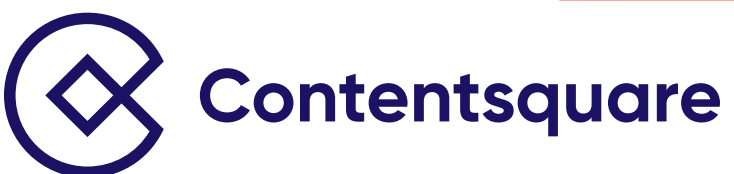

Nutze den Auflistungsbereich, um ein bestimmtes Produkt oder eine bestimmte Kampagne zu promoten.

#### **Führe zusätzliche wichtige Features auf, um das Browsen zu verbessern.**

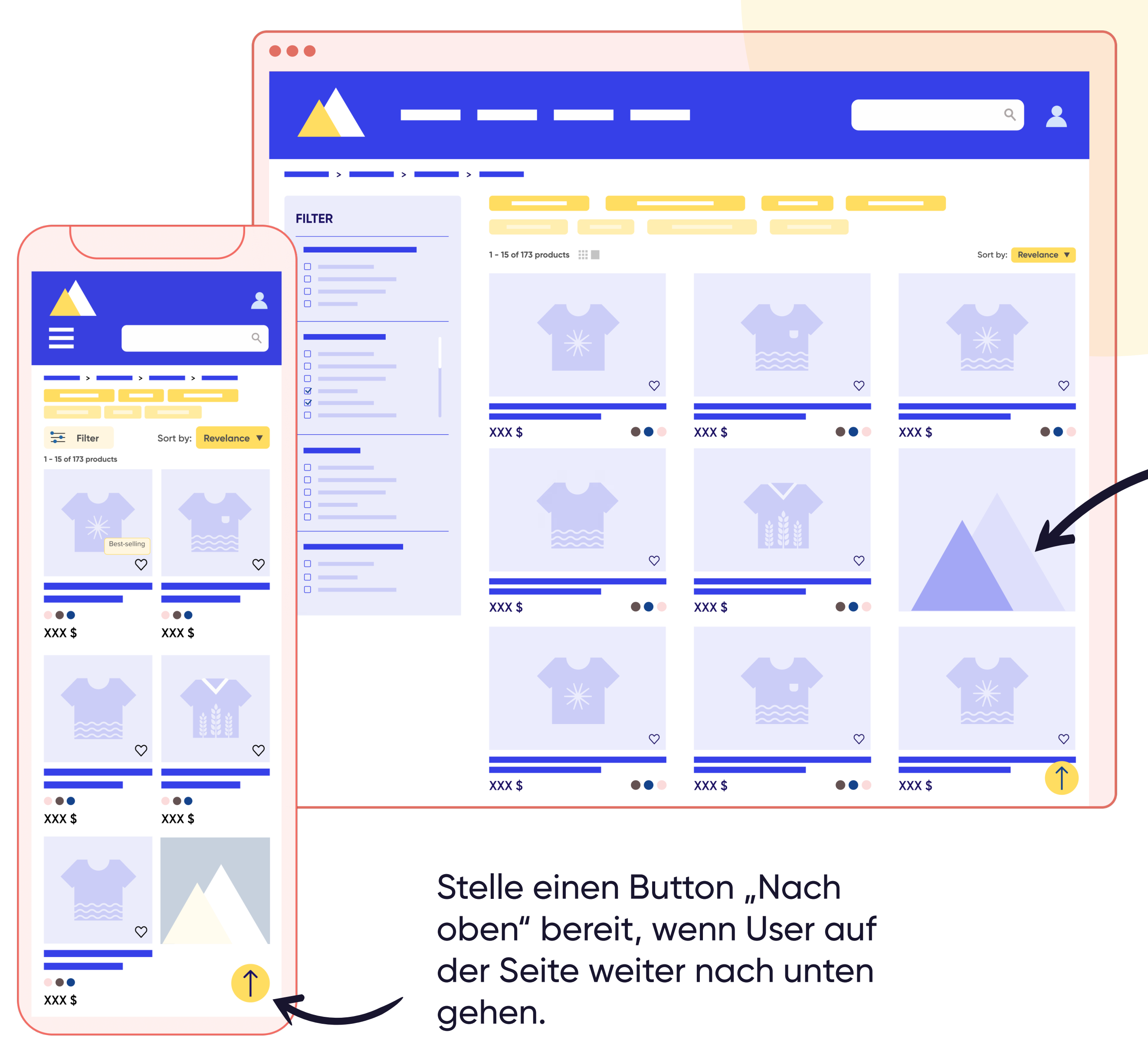

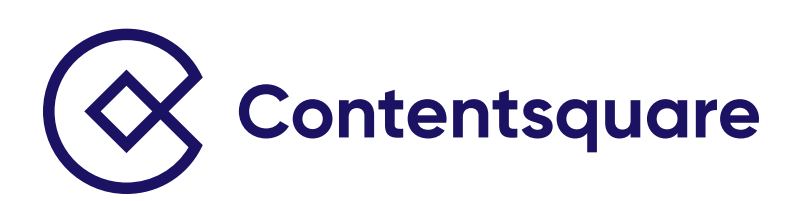

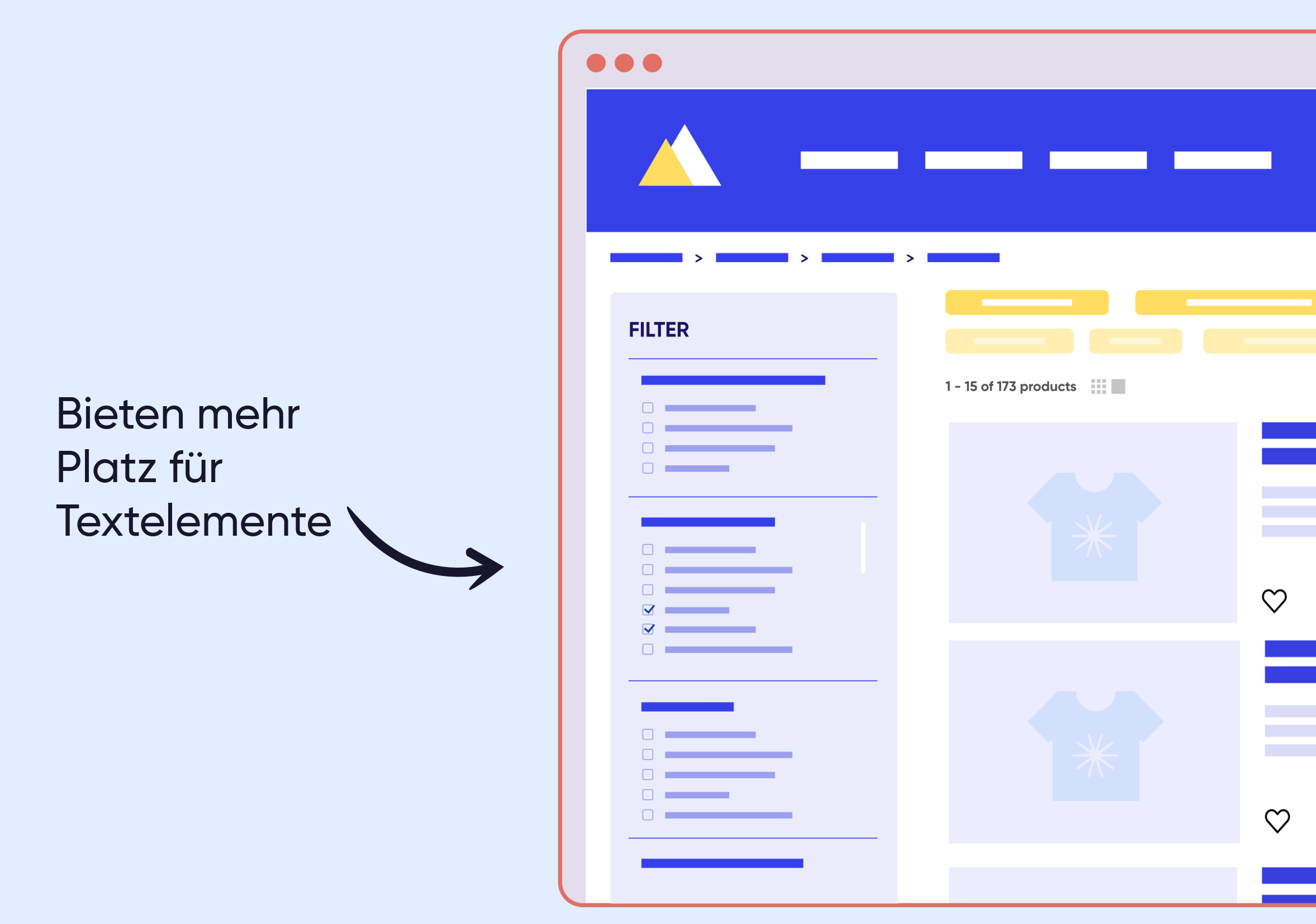

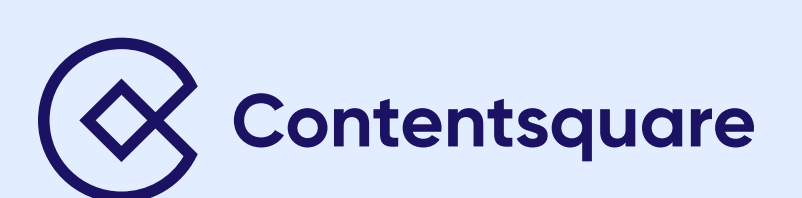

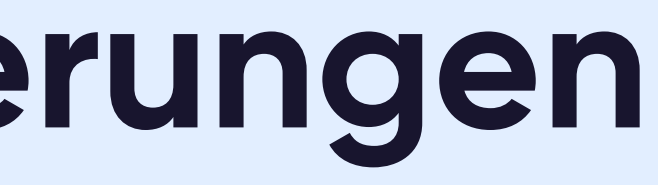

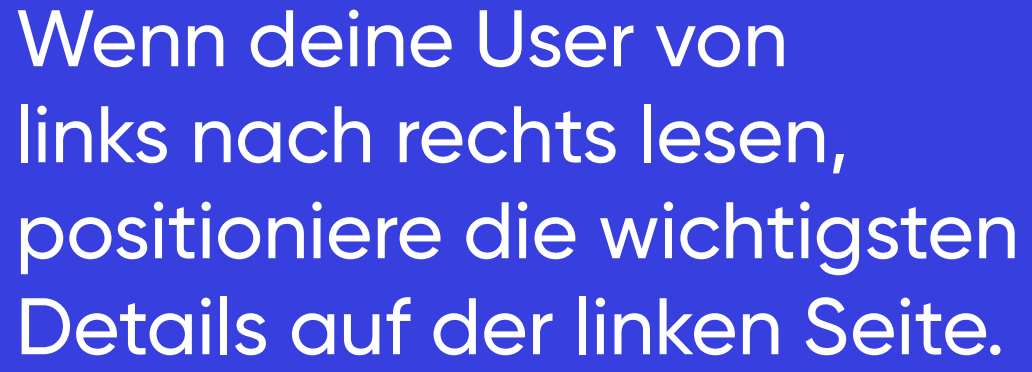

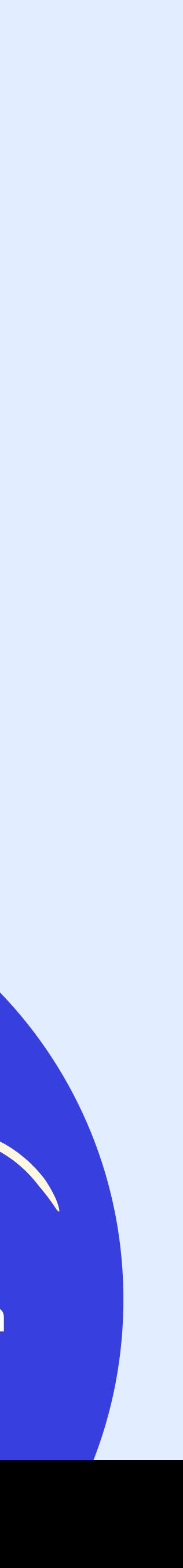

### **Top-Tipp**

#### **Verwende je nach Anforderungen Listen oder Raster.**

#### Listen:

Sind ideal für User, die bei der Entscheidung über bestimmte Produkte auf wichtige Details vertrauen

 $\mathbf{A}$ 

 $\overline{Q}$ 

Sort by: Revelance

 $XXX $$ 

 $XXX $$ 

XXX \$

Sind ideal für Nutzer, die Text schnell querlesen

Unabhängig von der Standardansicht solltest du Nutzern die Möglichkeit geben, zwischen der Listen- und der Rasteransicht zu wechseln. Positioniere diese Funktion in der Nähe der Sortier- und Filteroptionen.

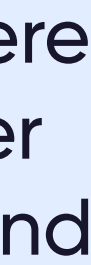

Sind ideal für Produktauflistungen, bei denen bei der Entscheidungsfindung das Bild im Mittelpunkt steht

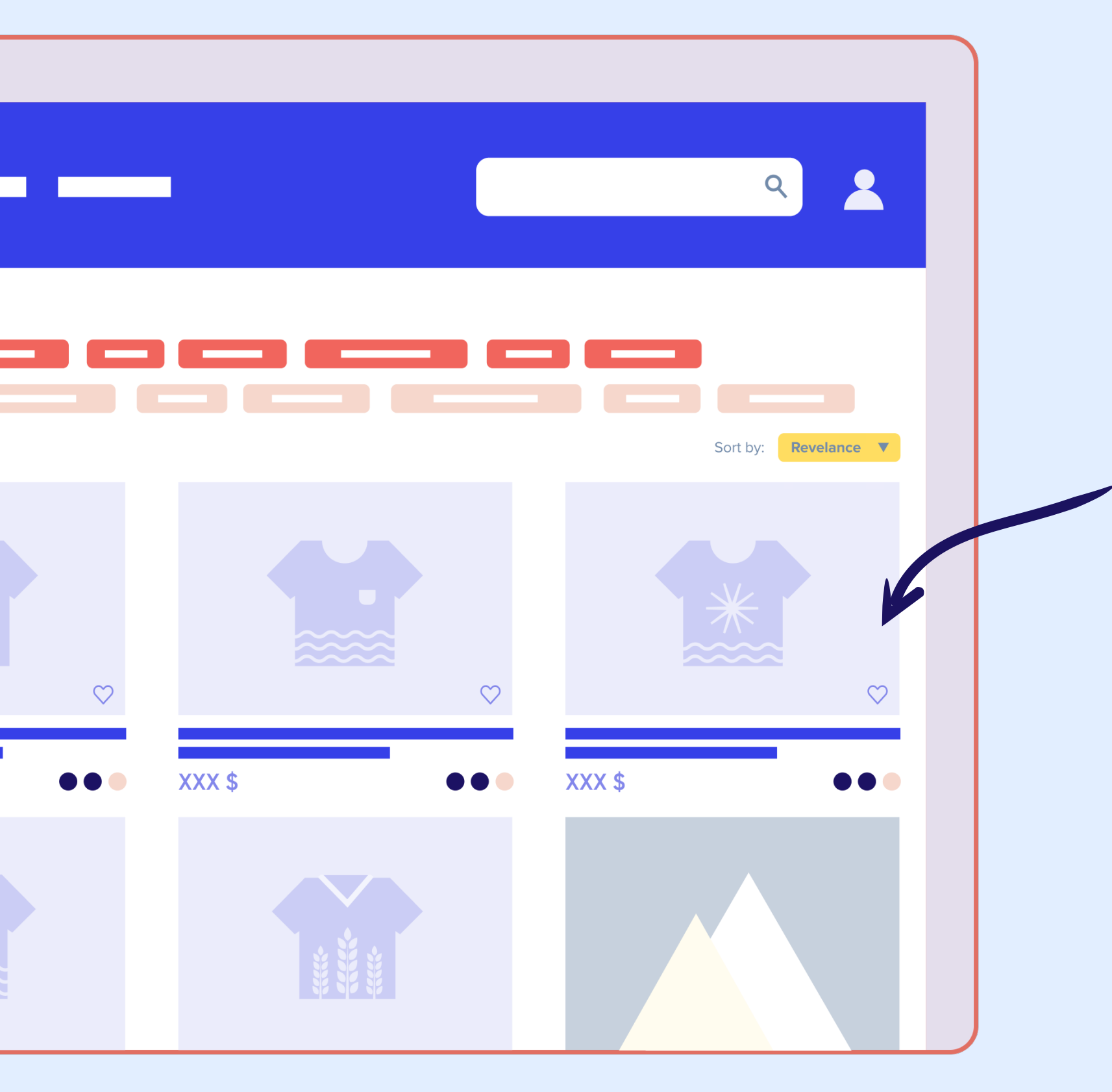

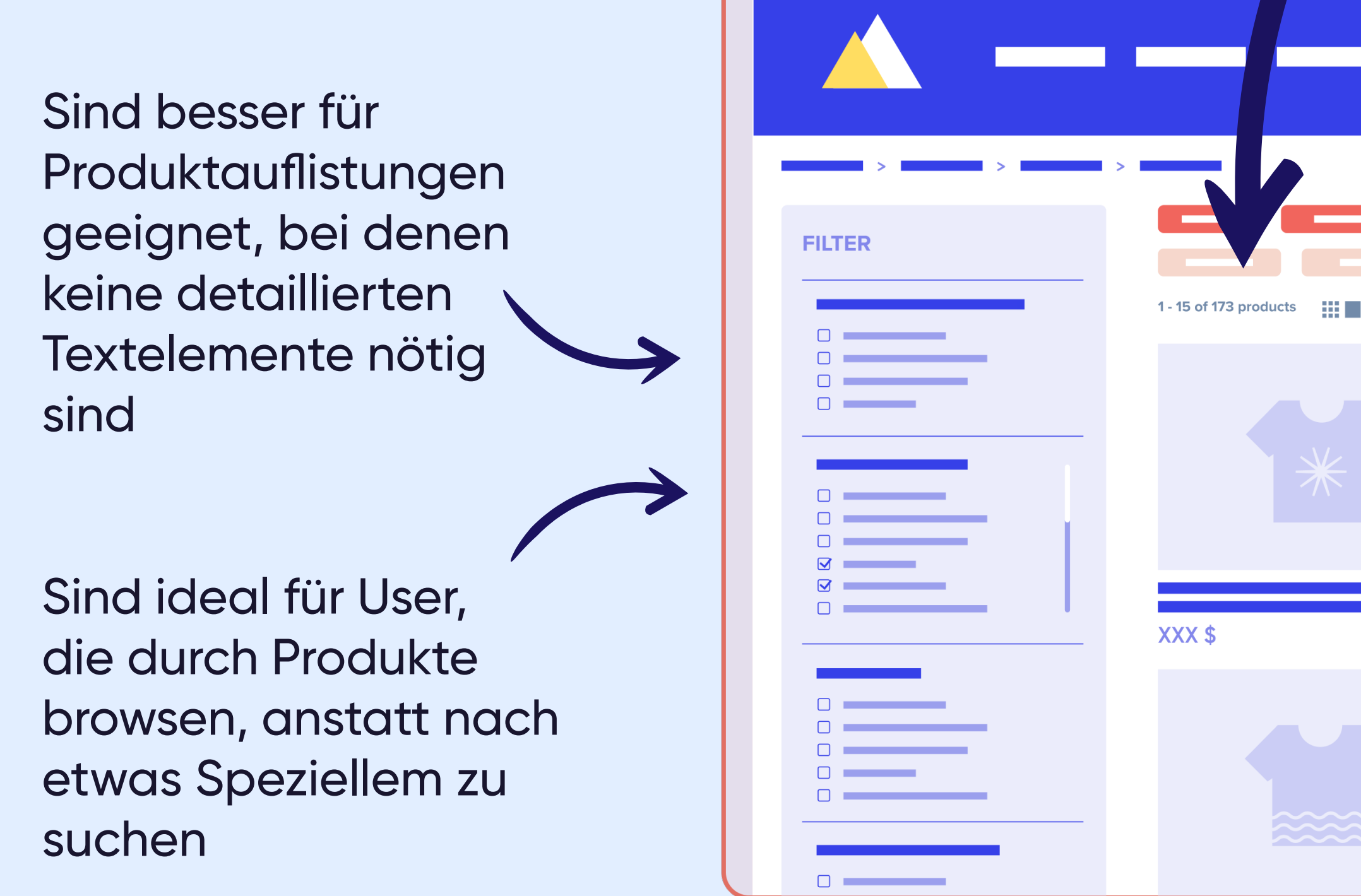

Raster:

 $\bullet\bullet\bullet$ 

![](_page_19_Picture_1.jpeg)

![](_page_20_Picture_3.jpeg)

oder unendlichem Scrollen.

![](_page_20_Picture_5.jpeg)

 $\infty$  $\infty$  $\bullet$  $\bullet$ XXX \$ XXX \$  $\circ$  $\infty$  $\bullet$  $\bullet$ XXX \$ XXX \$ 1 - 15 of 173 products **Load More** 

![](_page_20_Picture_7.jpeg)

### **Optimiere das Laden auf der Seite.**

Arbeite mit Lazy Loading, um lange Ladezeiten zu vermeiden: Lade nur den erforderlichen Content auf der Website und stelle den verbleibenden Content zurück, bis er benötigt wird.

Verwende ein hochentwickeltes digitales Analysetool wie Contentsquare, um herauszufinden, wie viele Auflistungen Nutzern standardmäßig für die besten Ergebnisse angezeigt werden sollten.

#### **Fazit**

### **Schluss mit Rätselraten – dank Contentsquare**

Das Layout und die Funktionalität deiner Produktlistenseiten können enorme Auswirkung haben auf das Erlebnis, das Kunden mit deiner Marke haben. Wenn sie Produkte schnell und effizient finden können und die Möglichkeit haben, nach Belieben zu filtern, ist die Wahrscheinlich groß, dass aus Besuchern Kunden werden.

Grundlage für wahren Erfolg ist ein umfassendes Wissen über das Online-Verhalten deiner Kunden – und die entsprechende Optimierung der User Experience in Übereinstimmung mit diesen Daten. Und dafür benötigst du mehr Insights, als gängige Analysetools liefern können.

![](_page_21_Picture_3.jpeg)

Die Digital Experience Analytics-Cloud von Contentsquare ist die einzige Analyseplattform für digitale Erlebnisse, die die Agilität, die Tiefe der Insights und die Skalierbarkeit liefert, die du benötigst, um die neue digitale Realität des andauernden und unvorhersehbaren Wandels zu meistern. Unsere Plattform gibt Unternehmen die Möglichkeit, die digitale Körpersprache ihrer Kunden im gesamten Customer Lifecycle zu verstehen, damit sie Customer Experiences bereitstellen können, die begeistern.

Mit intuitiven Anwendungen für strategische und operative User erhältst du Zugang zu tiefgreifenden Erkenntnissen und umsetzbaren Echtzeit-Empfehlungen, die dein Unternehmen voranbringen und deine Brand von anderen differenzieren.

![](_page_21_Picture_7.jpeg)

#### **Lerne Contentsquare kennen!**

Du würdest gerne herausfinden, wie Contentsquare deinem Unternehmen helfen kann? **[Kontaktiere uns](https://contentsquare.com/contact-sales/)** noch heute. Eines unserer Teammitglieder zeigt dir gerne die vielen Vorteile von Contentsquare für das Gestalten besserer Customer Experiences.

Du hast wenig Zeit? Unsere **[On-Demand-Demo](https://contentsquare.com/product-tour/)** zeigt dir, was wir können – in nur 6 Minuten!

![](_page_22_Picture_3.jpeg)